# StarTechcom<sup>®</sup>

#### **USB-C™ Multiport Adapter with SD Card Reader PD 3.0 | 4K HDMI® | GbE | 2 x USB 3.0 & 1 x USB-C**

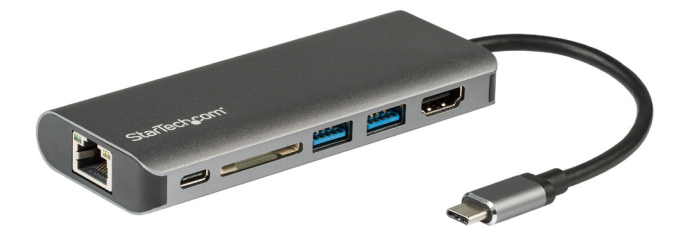

*Actual product may vary from photos*

**User Manual SKU#:** DKT30CSDHPD3

For th[e latest information](http://www.startech.com/DKT30CSDHPD3) and specifications visit [www.startech.com/D](http://www.startech.com/DKT30CSDHPD3)KT30CSDHPD3

Manual Revision: 05/31/2018

<span id="page-1-0"></span>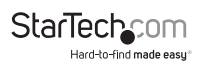

### **Compliance Statements**

#### **FCC Compliance Statement**

This equipment has been tested and found to comply with the limits for a Class B digital device, pursuant to part 15 of the FCC Rules. These limits are designed to provide reasonable protection against harmful interference in a residential installation. This equipment generates, uses and can radiate radio frequency energy and, if not installed and used in accordance with the instructions, may cause harmful interference to radio communications. However, there is no guarantee that interference will not occur in a particular installation. If this equipment does cause harmful interference to radio or television reception, which can be determined by turning the equipment off and on, the user is encouraged to try to correct the interference by one or more of the following measures:

- Reorient or relocate the receiving antenna
- Increase the separation between the equipment and receiver
- Connect the equipment into an outlet on a circuit different from that to which the receiver is connected
- Consult the dealer or an experienced radio/TV technician for help

#### **Use of Trademarks, Registered Trademarks, and other Protected Names and Symbols**

This manual may make reference to trademarks, registered trademarks, and other protected names and/or symbols of third-party companies not related in any way to StarTech.com. Where they occur these references are for illustrative purposes only and do not represent an endorsement of a product or service by StarTech.com, or an endorsement of the product(s) to which this manual applies by the third-party company in question. Regardless of any direct acknowledgement elsewhere in the body of this document, StarTech.com hereby acknowledges that all trademarks, registered trademarks, service marks, and other protected names and/or symbols contained in this manual and related documents are the property of their respective holders.

<span id="page-2-0"></span>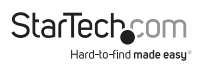

### **Safety Statements**

#### **Safety Measures**

- Wiring terminations should not be made with the product and/or electric lines under power.
- Product installation and/or mounting should be completed by a certified professional as per the local safety and building code guidelines.
- Cables (including power and charging cables) should be placed and routed to avoid creating electric, tripping or safety hazards.

#### **Mesures de sécurité**

- Les terminaisons de câblâge ne doivent pas être effectuées lorsque le produit et/ou les câbles électriques sont sous tension.
- L'installation et/ou le montage du produit doit être réalisé par un professionnel certifié et dans le respect des normes locales et du code de construction local.
- Les câbles (y compris les câbles d'alimentation et de chargement) doivent être placés et acheminés de façon à éviter tout risque électrique, de chute ou

# de sécurité<br>**安全対策**

- 一<br>電源が入っている状態の製品または電線の終端処理を行わないでください。<br>製品の設置やマウントは、使用地域の安全ガイドラインおよび建築基準に従い、有資格の専門業者が行う<u>ようにしてく</u>ださい
- 製品の設置やマウントは、使用地域の安全ガイドラインおよび建築基準に従い、有資格の専門業者が行うようにしてください。<br>• ケーブル(電源ケーブルと充電ケーブルを含む)は、適切な配置と引き回しを行い、電気障害やつまづきの危険性など、安全上のリスクを回避するよう<br>- にしてください。

#### **Misure di sicurezza**

- I terminiali dei fili elettrici non devono essere realizzate con il prodotto e/o le linee elettriche sotto tensione.
- L'installazione e/o il montaggio dei prodotti devono essere eseguiti da un tecnico professionale certificato che conosca le linee guida locali sulle norme edilizie e sulla sicurezza.
- I cavi (inclusi i cavi di alimentazione e di ricarica) devono essere posizionati e stesi in modo da evitare pericoli di inciampo, rischi di scosse elettriche o pericoli per la sicurezza.

#### **Säkerhetsåtgärder**

- Montering av kabelavslutningar får inte göras när produkten och/eller elledningarna är strömförda.
- Installation och/eller montering får endast göras av behöriga yrkespersoner och enligt gällande lokala förordningar för säkerhet och byggnormer.
- Kablar (inklusive elkablar och laddningskablar) ska dras och placeras på så sätt att risk för snubblingsolyckor och andra olyckor kan undvikas.

<span id="page-3-0"></span>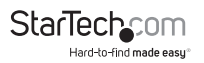

### **Warning Statements**

Make sure to assemble this product according to the instructions. Failure to do so might result in personal injury or property damage.

Never use this product if parts are missing or damaged.

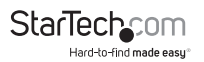

# **Table of Contents**

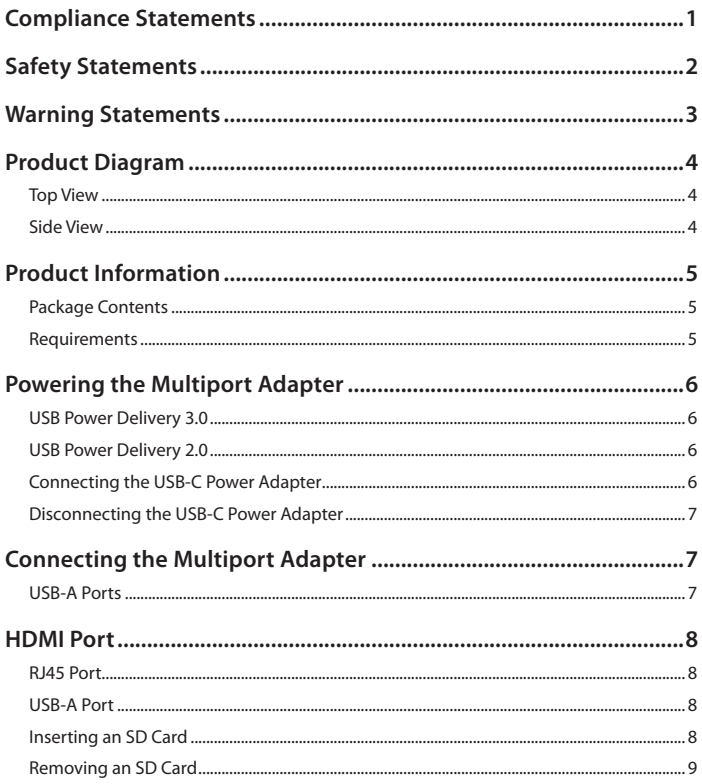

#### **StarTechcom** Hard-to-find made easy

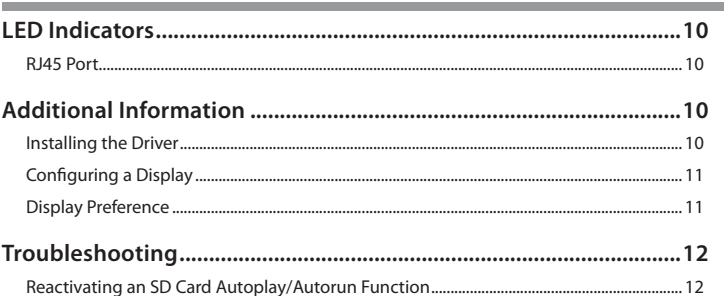

<span id="page-6-0"></span>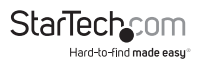

### **Product Diagram**

Actual product may vary from photos

### **Top View**

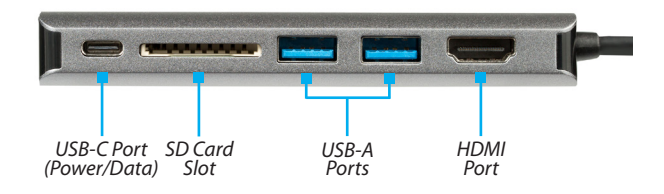

#### **Side View**

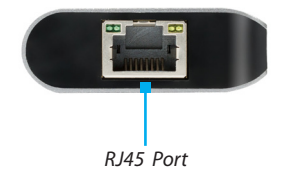

<span id="page-7-0"></span>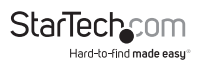

### **Product Information**

### **Package Contents**

- Multiport Adapter x 1
- User Manual x 1

### **Requirements**

For the latest requirements, please visit [www.startech.com/](http://www.startech.com/DKT30CSDHPD3)DKT30CSDHPD3.

#### **Host Computer:**

- An available USB-C port (to ensure full adapter functionality, the Host Computer USB-C port must support USB Power Delivery 3.0 and DP Alt Mode). USB Power Delivery 2.0 is also supported on this adapter, see limitations in [Powering the Multiport Adapter](#page-8-1) section.
- (Optional) Video Card with DisplayPort 1.2 (required when using a 4K display)

#### **Display:**

Display requirements are optional and will depend on the port configuration of the connected Host Computer.

- 4K capable display
- HDMI capable display

#### **Cables:**

Cable requirements are optional and will depend on the port configuration of the connected Host Computer.

- USB-A Cable
- USB-C Cable
- HDMI Cable
- CAT5e/CAT6 Cable

#### **Operating Systems:**

- Windows 10 $^{\circ}$ , 8, and 7
- macOS 10.13, 10.12, and 10.11

<span id="page-8-0"></span>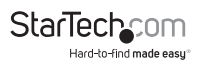

### <span id="page-8-1"></span>**Powering the Multiport Adapter**

### **USB Power Delivery 3.0**

#### **Fast Role Swap:**

A Fast Role Swap function is available when using Power Delivery 3.0. This function prevents USB data disruption when switching power sources (bus power to USB-C power adapter or USB-C power adapter to bus power). For this function to work, the Host Computer must also support Power Delivery 3.0.

#### **Bus Power:**

The Multiport Adapter is powered by the Host Computer's USB-C port and does not require a separate power adapter.

- 1. Connect the USB-C Host Connector on the Multiport Adapter to a USB-C port on the Host Computer.
- 2. Depending on the Host Computer's operating system, the Multiport Adapter will automatically detect and install the required driver.

### **USB Power Delivery 2.0**

If the Host Computer's USB-C Port only supports USB Power Delivery 2.0, it will still support Power Delivery pass-through, but it will not support Fast Role Swap.

If your Host Computer's USB-C port does not support Power Delivery, then it will not support Power Delivery pass-through.

### **Connecting the USB-C Power Adapter**

The Multiport Adapter is powered using the Host Computer's USB-C power adapter.

The Multiport Adapter requires 12 W of Power Delivery to power the adapter and its connected devices.

- 1. Connect the Multiport Adapter's USB-C Connector to a USB-C port on the Host Computer.
- 2. Connect the USB-C connector on the Host Computer's power adapter to the USB-C port on the Multiport Adapter.

To view manuals, videos, drivers, downloads, technical drawings, and more visit www.startech.com/support

<span id="page-9-0"></span>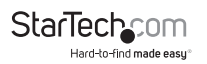

- 3. The power adapter will power the Multiport Adapter and pass power through to the Host Computer.
- 4. Depending on the Host Computer's operating system, the Multiport Adapter will automatically detect and install the required driver.

#### **Disconnecting the USB-C Power Adapter**

*Warning (if the Host only supports Power Delivery 2.0): Before disconnecting a USB-C power adapter from the Multiport Adapter, ensure all data transfers are complete. If you disconnect the power adapter while transferring files to or from an attached storage device, the transfer will stop. This may corrupt any files that you were attempting to transfer.*

- 1. Complete all data transfers.
- 2. Disconnect the Multiport Adapter's USB-C Connector from the Host Computer.
- 3. Disconnect the USB-C Power Adapter from the Multiport Adapter.
- 4. Disconnect the HDMI device from the HDMI Port.
- 5. Eject the SD or Micro SD card(s).
- 6. Disconnect any USB peripherals.

### <span id="page-9-1"></span>**Connecting the Multiport Adapter**

### **USB-A Ports**

The USB-A Ports can be used as charging ports (e.g. cell phone, laptop, tablet, etc.), or to connect a USB storage device (e.g. Flash Drive) or other USB peripheral device (e.g. Keyboard, Mouse, etc.).

- 1. Connect a USB-A Cable to a USB-A Port on the Multiport Adapter.
- 2. Connect the other end of the USB-A cable to a USB-A Port on your USB device.

*Note: The USB-A Port on the Multiport Adapter can fast-charge devices that comply with USB Battery Charging Specification Revision 1.2.*

### <span id="page-10-0"></span>**HDMI Port**

The HDMI Port is used to connect a Video Display Device to the connected Host Computer.

- 1. Connect an HDMI Cable to the HDMI Port on the Multiport Adapter.
- 2. Connect the other end of the HDMI Cable to an HDMI In port on a Video Display Device.

### **RJ45 Port**

- 1. Connect a CAT5e/CAT6 cable to the RJ45 port on the Multiport Adapter.
- 2. Connect the CAT5e/CAT6 cable's other RJ45 connector to an RJ45 port on a compatible Network Device.

### **USB-A Port**

The two USB-A ports on the Multiport Adapter can be used to connect compatible USB devices such as Media devices (e.g. External Media Drive) or devices for use with the connected Host Computer (e.g. Keyboard, Mouse, etc.).

- 1. Connect a USB-A cable to the USB-A port on the Multiport Adapter.
- 2. Connect the other end of the USB-A cable into a USB-A port on your compatible device.

### **Inserting an SD Card**

1. Insert an SD Card label side up into the SD Card Slot on the Multiport Adapter.

*Note: The Host Computer's Operating System (OS) will automatically detect the SD Card and install the required driver software.*

- 2. Using the Host Computer's OS, navigate to the SD Card's location (e.g. root directory).
- 3. Access the data on the SD Card inserted in step 1.

<span id="page-11-0"></span>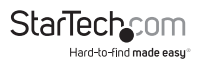

#### **Removing an SD Card**

*Warning: Removal of the SD or Micro SD Card before it is safe could result in the loss or corruption of data on the SD Card.*

#### **Windows**

- 1. Click on the **Up** arrow on the right side of the **Taskbar**.
- 2. The *System Tray* will pop up revealing a set of icons.
- 3. Click on the **Safely Remove Hardware** icon.
- 4. The *Safely Remove Hardware* screen will appear.
- 5. Select the SD Card you wish to remove.
- 6. A message will appear telling you when it is safe to remove the **SD Card** from the SD Card Reader.
- 7. Pull the SD Card out of the SD Card Slot on the Multiport Adapter.

#### **macOS**

- 1. Close any open screens associated with the SD Card.
- 2. On the **Desktop**, click and drag the **USB Storage** icon to the **Trash Can** icon. The **Trash Can** icon will turn into an **Eject** icon indicating that it is safe to remove the SD Card from the Multiport Adapter.

#### **Keyboard Shortcut (Optional)**

- 1. Select the **USB Storage** icon.
- 2. Press **Command + E**. The SD Card can now be safely removed from the Multiport Adapter.

<span id="page-12-0"></span>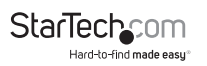

### **LED Indicators**

### **RJ45 Port**

#### **Green LED**

- Solid LED
	- Indicates that link speed is either 1000Mbps (1 GbE), 100Mbps, or 10Mbps
- $\cdot$  LED Off
	- Indicates no connectivity

#### **Amber LED**

- Flashing LED
	- Indicates that a link is established
- $\cdot$  LED Off
	- Indicates no link is established

# **Additional Information**

### **Installing the Driver**

If the required driver does not automatically install after connecting the Multiport Adapter to the Host Computer, complete the driver installation manually:

- 1. Connect the Multiport Adapter to the Host Computer (see [Connecting the](#page-9-1)  [Multiport Adapter\)](#page-9-1), the *Found New Hardware* pop-up will appear.
- 2. On the *Found New Hardware* pop-up, click the **Cancel** button.
- 3. Using a web browser, navigate to [www.startech.com/DKT30CSDHPD3](http://www.startech.com/DKT30CSDHPD3).
- 4. On the *Product* screen, click the Support tab located in the middle of the screen.
- 5. In the *Drivers and Downloads* section, click on the driver link that corresponds with the operating system running on the Host Computer.
- 6. Once the download is complete, extract the contents of the .Zip file.

<span id="page-13-0"></span>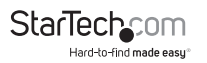

7. Click the appropriate driver for the version of operating system that you are running and follow the on-screen prompts to complete the installation.

### **Configuring a Display**

Video output capabilities are dependent on the video card and hardware specifications of the connected Host Computer.

*Note: Navigating to the Settings screen will vary depending on the operating system (OS) or operating system version running on the host laptop.*

#### **Windows:**

- 1. Right-click on the **Desktop** and select **Screen Resolution** or **Display Settings** (depending on the version of your OS) from the pop-up menu.
- 2. Adjust the display order, screen resolution, orientation and display mode as needed.

#### **macOS:**

- 1. Click the **Apple Menu** and select **System Preferences**.
- 2. Click **Displays** to open the *Display Preference* screen.
- 3. On the *Display Preference* screen, you can configure your system's display settings:

### **Display Preferences/Settings**

#### **Orientation:**

- **Landscape:** Sets the display in a horizontal orientation.
- **Portrait:** Sets the display in a vertical orientation.

#### **Multiple Displays:**

- **Extend desktop to this display:** Extends your desktop area spanning multiple displays, allowing you to move applications from one display to the other.
- **Duplicate desktop on:** Duplicates the desktop marked as the main display on the selected display.
- **Disconnect this display:** Disconnects the selected display.

#### <span id="page-14-0"></span>**Make This My Main Display:**

• Select this checkbox to mark the current display as the main or primary display. When using the other display types, the main display will either be extended (Extend desktop to this display) or Duplicated (Duplicate this display).

#### **Resolution:**

• The number of pixels rendered on the display measure as width x height (e.g. 1920 x 1080).

## **Troubleshooting**

### **Reactivating an SD Card Autoplay/Autorun Function**

Depending on the Host Computer's OS, the SD Card Configuration screen may appear, giving you several configuration options. If you select the **Take No Action** option, you will deactivate the **Autoplay/Autorun** function. To revert back to the original settings:

- 1. Navigate to the Host Computer's root directory (e.g. *My Computer* or *Computer* in Windows).
- 2. In the root directory, locate the SD Card (may be listed by the manufacturer's name) on the left-hand side of the screen.
- 3. Right-click on the SD Card.
- 4. Select **Open Autoplay** or **Autorun** (depending on the Host Computer's OS) from the drop-down menu. Selecting **Autoplay** or **Autorun** will reactivate the SD Card's **Autoplay/Autorun** functionality.
- 5. The *SD Card Configuration* screen will appear, enabling you to select an alternative configuration option.

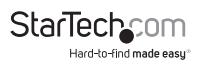

### **Technical Support**

StarTech.com's lifetime technical support is an integral part of our commitment to provide industry-leading solutions. If you ever need help with your product, visit [www.startech.com/support](http://www.startech.com/support) and access our comprehensive selection of online tools, documentation, and downloads.

For the latest drivers/software, please visit [www.startech.com/downloads](http://www.startech.com/downloads)

#### **Warranty Information**

This product is backed by a three-year warranty.

StarTech.com warrants its products against defects in materials and workmanship for the periods noted, following the initial date of purchase. During this period, the products may be returned for repair, or replacement with equivalent products at our discretion. The warranty covers parts and labor costs only.

StarTech.com does not warrant its products from defects or damages arising from misuse, abuse, alteration, or normal wear and tear.

### **Limitation of Liability**

In no event shall the liability of StarTech.com Ltd. and StarTech.com USA LLP (or their officers, directors, employees or agents) for any damages (whether direct or indirect, special, punitive, incidental, consequential, or otherwise), loss of profits, loss of business, or any pecuniary loss, arising out of or related to the use of the product exceed the actual price paid for the product.

Some states do not allow the exclusion or limitation of incidental or consequential damages. If such laws apply, the limitations or exclusions contained in this statement may not apply to you.

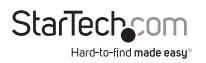

Hard-to-find made easy. At StarTech.com, that isn't a slogan. It's a promise.

StarTech.com is your one-stop source for every connectivity part you need. From the latest technology to legacy products — and all the parts that bridge the old and new — we can help you find the parts that connect your solutions.

We make it easy to locate the parts, and we quickly deliver them wherever they need to go. Just talk to one of our tech advisors or visit our website. You'll be connected to the products you need in no time.

Visit www.startech.com for complete information on all StarTech.com products and to access exclusive resources and time-saving tools.

StarTech.com is an ISO 9001 Registered manufacturer of connectivity and technology parts. StarTech.com was founded in 1985 and has operations in the United States, Canada, the United Kingdom and Taiwan servicing a worldwide market.

#### **Reviews**

Share your experiences using StarTech.com products, including product applications and setup, what you love about the products, and areas for improvement.

#### **Websites**

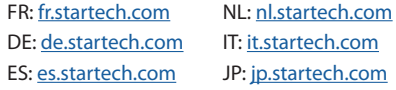